# <span id="page-0-0"></span>Stack Debugging

### Young W. Lim

#### 2017-07-15 Fri

4日下

- A D-1  $\prec$ 

Young W. Lim [Stack Debugging](#page-12-0) 2017-07-15 Fri 1 / 13

÷,

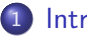

### 1 [Introduction](#page-2-0)

- **•** [References](#page-2-0)
- [Compiling to IA32 Assembly](#page-3-0)
- $\bullet$  [Checking /proc/<pid>/maps file](#page-4-0)

4 D F

э

<span id="page-2-0"></span>"Self-service Linux: Mastering the Art of Problem Determination", Mark Wilding "Computer Architecture: A Programmer's Perspective", Bryant & O'Hallaron

I, the copyright holder of this work, hereby publish it under the following licenses: GNU head Permission is granted to copy, distribute and/or modify this document under the terms of the GNU Free Documentation License, Version 1.2 or any later version published by the Free Software Foundation; with no Invariant Sections, no Front-Cover Texts, and no Back-Cover Texts. A copy of the license is included in the section entitled GNU Free Documentation License.

CC BY SA This file is licensed under the Creative Commons Attribution ShareAlike 3.0 Unported License. In short: you are free to share and make derivative works of the file under the conditions that you appropriately attribute it, and that you distribute it only under a license compatible with this one.

( □ ) ( 何 ) (

 $\Omega$ 

### <span id="page-3-0"></span>**•** install packages

- lib32gcc1
- lib32gcc-dbg
- gcc-multilib
- $\bullet$  gcc -m32 t.c

4 D F

э

- <span id="page-4-0"></span>• stack frame starts from 0xc0000000
- **stack bottom : 0xc0000000**
- stack address range
	- 0xbfffe000 (low address)
	- 0xc0000000 (high address)
- stack grows toward lower address
	- from high address to low address
	- from 0xc0000000 to 0xbfffe000

 $\Omega$ 

• stack address range

- 0xbfffe000 (low address)
- 0xc0000000 (high address)
- $\bullet$  0x00002000
- stack address range in the Linux Mint
	- 0xfffa8000 (low address)
	- 0xfffc9000 (high address)
	- $0x00021000$

### code for displaying /proc/ $\langle$ pid $\rangle$ /maps

- local variables (stack variables) : stack var
- local variable address : 0xfffc77e8

```
#include <stdio.h>
#include <sys/types.h>
#include <unistd.h>
#include <stdlib.h>
int main(void) {
  int stack_var = 5;
  char cmd[64];
  printf("addr(stack_var) = 0x\np \n\n", &stack_var);
  sprintf(cmd, "cat /proc/%d/maps", getpid());
  system(cmd);
  return 0;
}
```
4 D F

#### $addr(state var) = 0xffc77e8$

08048000-08049000 r-xp 00000000 08:51 424080 /home/young/a.out 08049000-0804a000 r--p 00000000 08:51 424080 /home/young/a.out<br>0804a000-0804b000 rw-p 00001000 08:51 424080 /home/young/a.out 0804a000-0804b000 rw-p 00001000 08:51 424080 0876d000-0878e000 rw-p 00000000 00:00 0 [heap] f756a000-f756b000 rw-p 00000000 00:00 0 f756b000-f7718000 r-xp 00000000 08:51 1475199 /lib32/libc-2.23.so f7718000-f7719000 ---p 001ad000 08:51 1475199 /lib32/libc-2.23.so f7719000-f771b000 r--p 001ad000 08:51 1475199 /lib32/libc-2.23.so f771b000-f771c000 rw-p 001af000 08:51 1475199 /lib32/libc-2.23.so f771c000-f7720000 rw-p 00000000 00:00 0 f773d000-f773f000 r--p 00000000 00:00 0 [vvar] f773f000-f7741000 r-xp 00000000 00:00 0 [vdso] f7741000-f7763000 r-xp 00000000 08:51 1475178 /lib32/ld-2.23.so f7763000-f7764000 rw-p 00000000 00:00 0 f7764000-f7765000 r--p 00022000 08:51 1475178 /lib32/ld-2.23.so f7765000-f7766000 rw-p 00023000 08:51 1475178 /lib32/ld-2.23.so fffa8000-fffc9000 rw-p 00000000 00:00 0 [stack]

÷.

 $298$ 

キロメ メ都 メメ きょうくぼう

```
addr(state_var) = 0xfffc77e8
```
fffa8000-fffc9000 rw-p 00000000 00:00 0 [stack]

from fffa8000

fffc77e8 stack\_var

to fffc9000

÷.

 $\left\{ \left\{ \bigoplus \lambda \in \mathbb{R}^n \right\} \right.$   $\left\{ \left\{ \bigoplus \lambda \in \mathbb{R}^n \right\} \right\}$ 

4 D F

# checking /proc/ $\langle$ pid $\rangle$ /maps file

```
#include <stdio.h>
#include <sys/types.h>
#include <unistd.h>
#include <stdlib.h>
extern char **environ;
int main(int argc, char *argv[]) {
  int stack_var = 5;
  char cmd[64];
  printf("\&stack_var = \pmb{\wedge} p\n", \&stack_var);
  printf("\&argc = \frac{1}{2}p\n", \&argc );
  printf(" argv = \sqrt[n]{p} \times p", argv );
  printf(" environ = \phi \n", environ );
  printf(" \arg(v[0] = \frac{\pi}{n}, \arg(v[0]);
  printf("*environ = \sqrt[n]{p} \cdot n", *environ );
  sprintf(cmd, "cat /proc/%d/maps", getpid());
  system(cmd);
  return 0;
}
```
GHT .

イロト イ母 ト イヨ ト イヨ トー

# checking /proc/<pid>/maps results

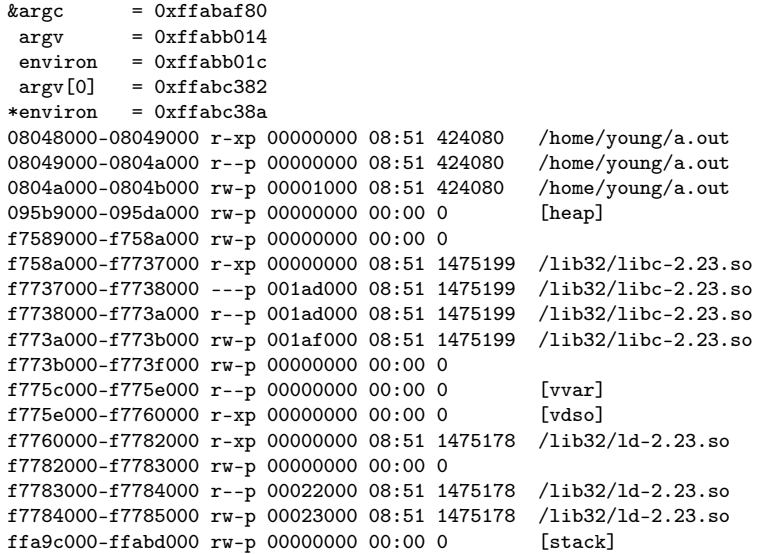

 $\blacktriangleright$   $\blacktriangleright$  4.

э.

**K ロ ト K 伊 ト K** 

重

[from] 0xbfffe000

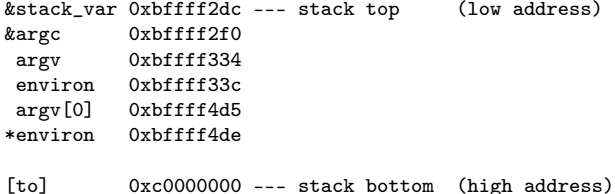

K ロ ▶ K 優 ▶ K 경 ▶ K 경 ▶ 시 경.

- <span id="page-12-0"></span>•  $[$ to $]$  0xc0000000 — stack bottom (high address)
- path name specified in exec()
- process environment variables
- argy strings
- o argc
- aux vectors
- [from] 0xbfffe000

4 D F